#### ФЕДЕРАЛЬНОЕ АГЕНТСТВО ЖЕЛЕЗНОДОРОЖНОГО ТРАНСПОРТА

Федеральное государственное бюджетное образовательное учреждение высшего образования «Иркутский государственный университет путей сообщения» (ФГБОУ ВО ИрГУПС)

> УТВЕРЖДЕНА приказом ректора от «02» июня 2023 г. № 424-1

# **Б1.В.ДВ.06.02 Администрирование СУБД**

рабочая программа дисциплины

Специальность/направление подготовки – 09.04.02 Информационные системы и технологии Специализация/профиль – Информационные системы и технологии на транспорте Квалификация выпускника – Магистр Форма и срок обучения – заочная форма 2 года 5 месяцев Кафедра-разработчик программы – Информационные системы и защита информации

Общая трудоемкость в з.е. – 6 Часов по учебному плану (УП) – 216 В том числе в форме практической подготовки (ПП) – экзамен 2 курс, курсовая работа 2 курс 4 (заочная) Формы промежуточной аттестации заочная форма обучения:

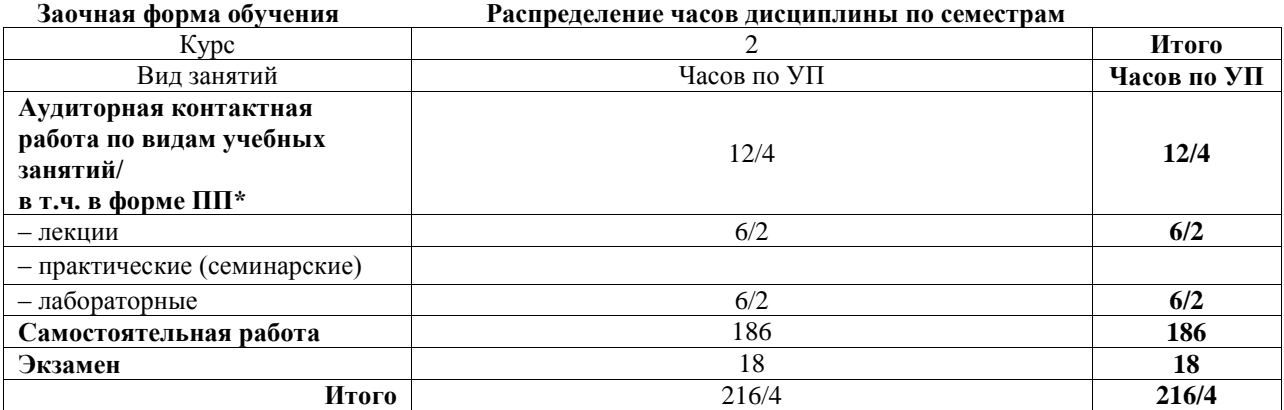

\* В форме ПП – в форме практической подготовки.

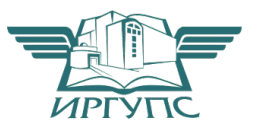

Электронный документ выгружен из ЕИС ФГВОУВО КАТА С и соответствует оригиналу

Рабочая программа дисциплины разработана в соответствии с федеральным государственным образовательным стандартом высшего образования – магистратура по направлению подготовки 09.04.02 Информационные системы и технологии, утвержденным Приказом Министерства науки и высшего образования Российской Федерации от 19.09.2017 № 917.

Программу составил(и): к.п.н., доцент, В.В.Михаэлис

Рабочая программа рассмотрена и одобрена для использования в учебном процессе на заседании кафедры «Информационные системы и защита информации», протокол от «30» ноября 20-1 г. №

Зав. кафедрой, к.э.н., доцент Т.К. Кириллова

#### **1 ЦЕЛИ И ЗАДАЧИ ДИСЦИПЛИНЫ 1.1 Педи дисциплин**

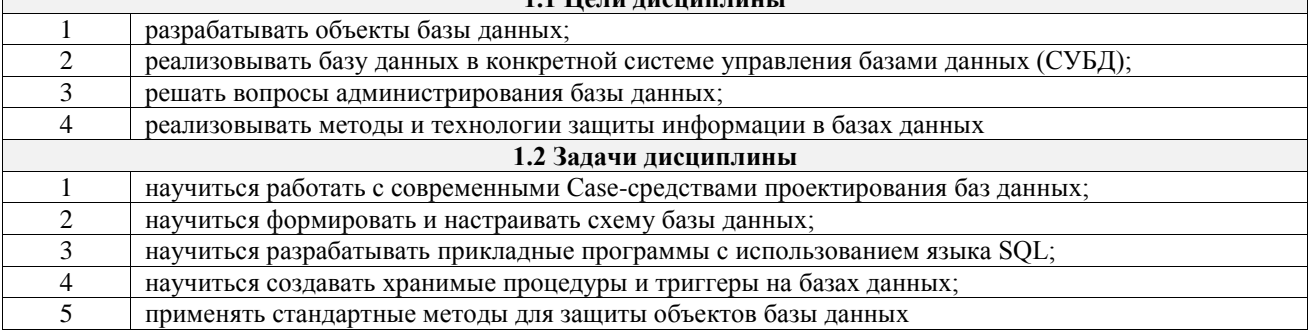

## **2 МЕСТО ДИСЦИПЛИНЫ В СТРУКТУРЕ ОПОП**

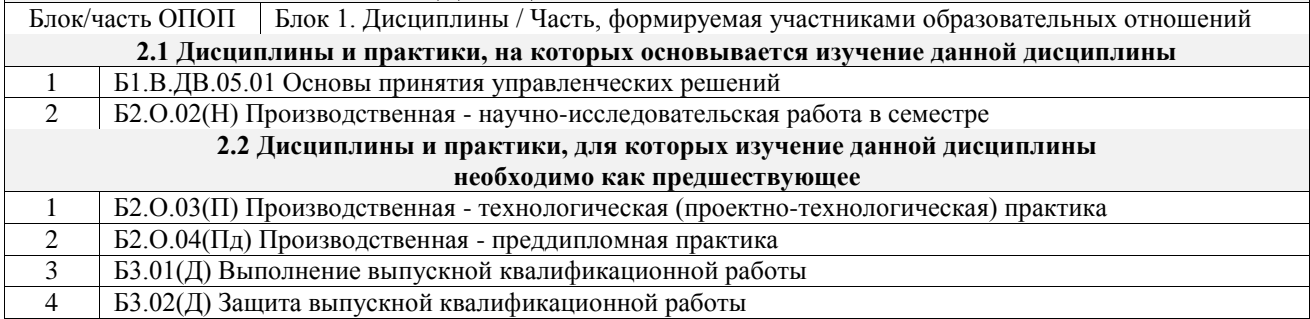

#### **3 ПЛАНИРУЕМЫЕ РЕЗУЛЬТАТЫОБУЧЕНИЯ ПО ДИСЦИПЛИНЕ, СООТНЕСЕННЫЕ С ТРЕБОВАНИЯМИ К РЕЗУЛЬТАТАМ ОСВОЕНИЯ ОБРАЗОВАТЕЛЬНОЙ ПРОГРАММЫ**

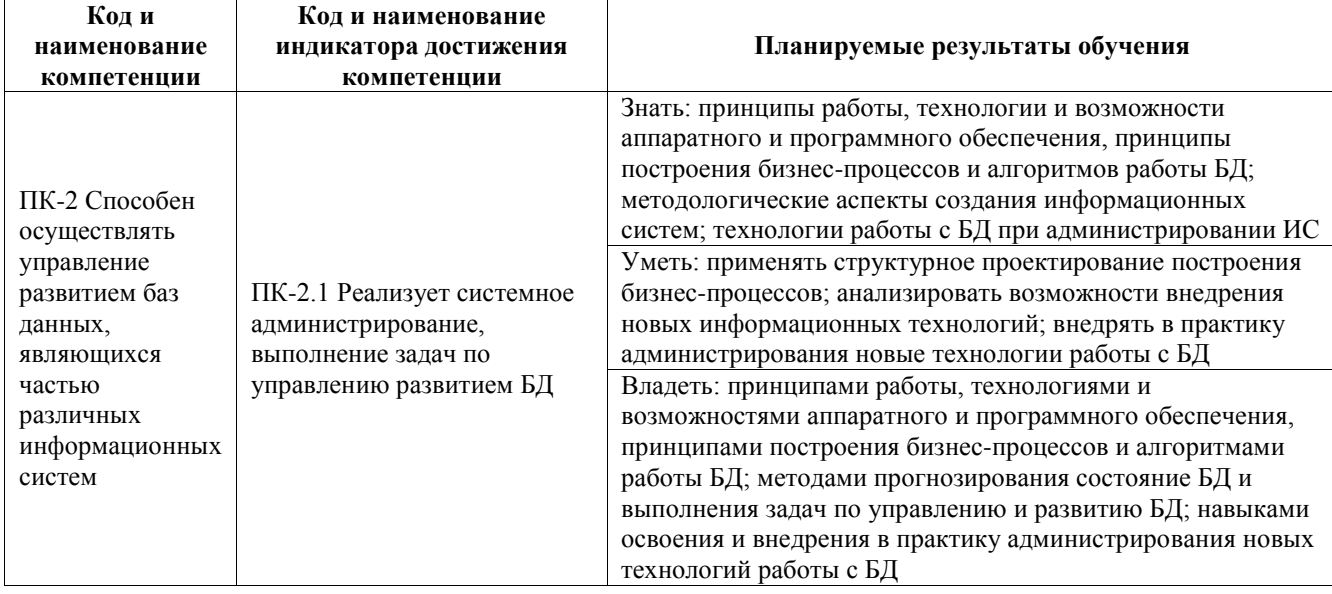

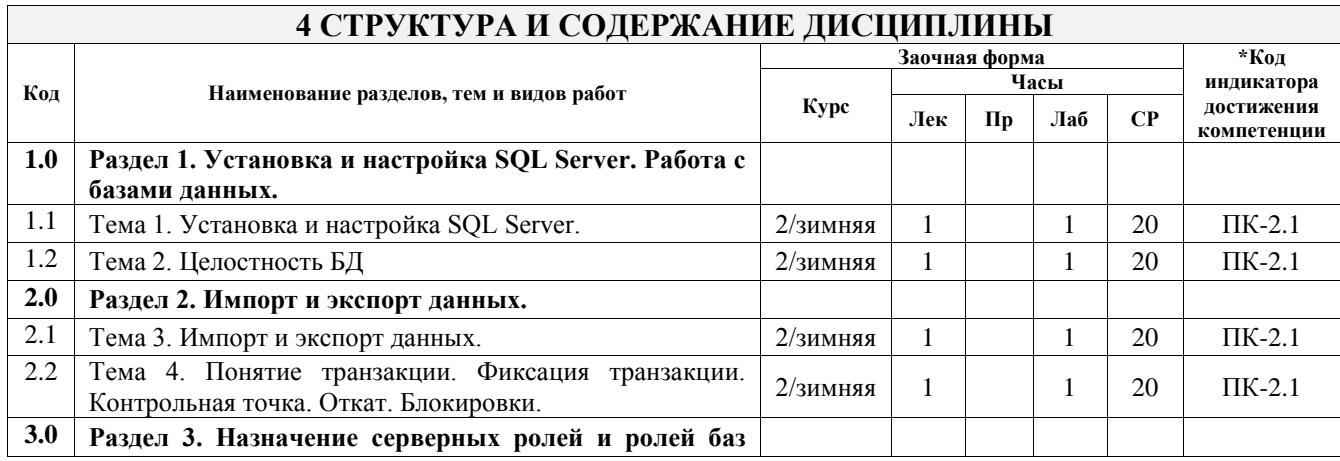

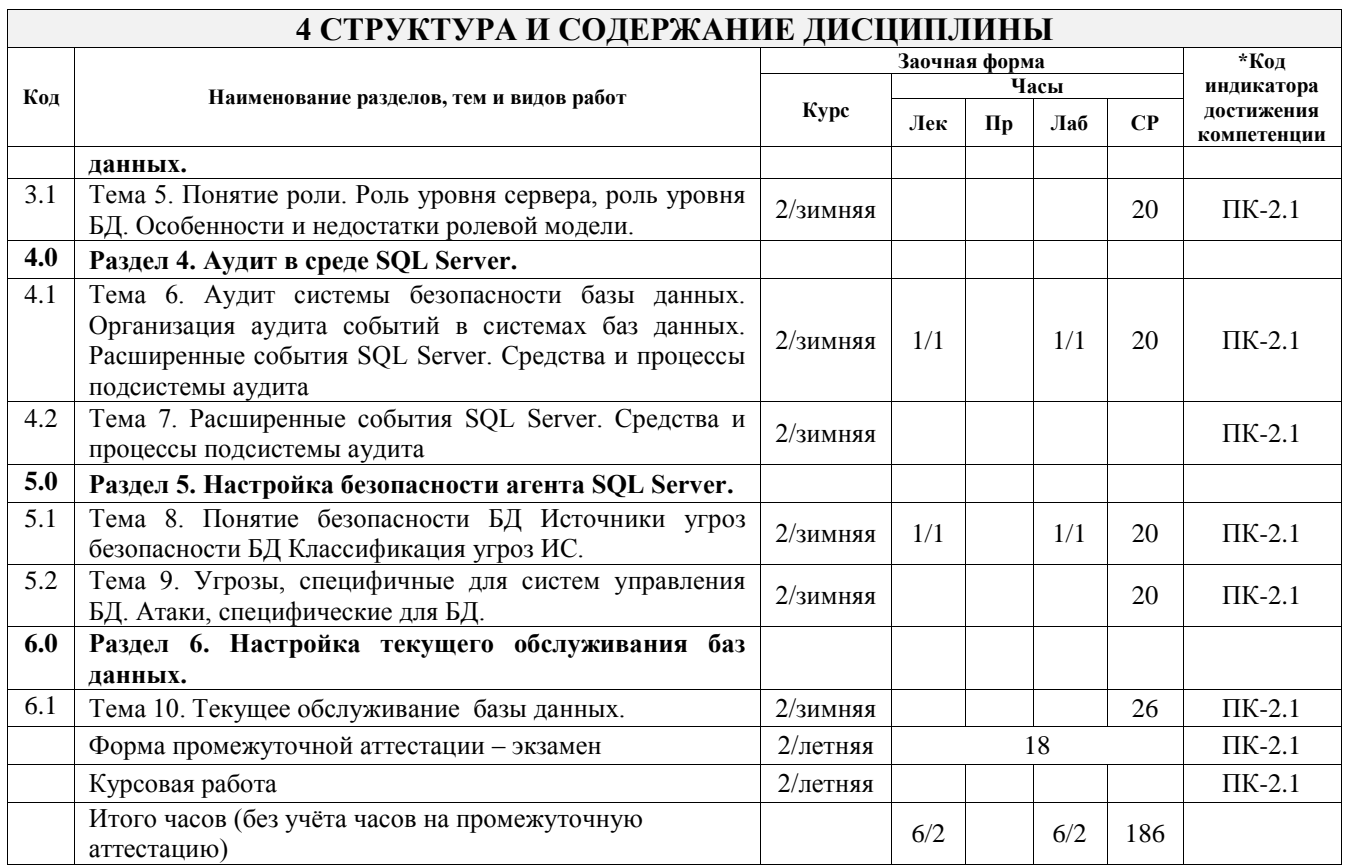

### **5 ФОНД ОЦЕНОЧНЫХ СРЕДСТВ ДЛЯ ПРОВЕДЕНИЯ ТЕКУЩЕГО КОНТРОЛЯ УСПЕВАЕМОСТИ И ПРОМЕЖУТОЧНОЙ АТТЕСТАЦИИ ОБУЧАЮЩИХСЯ ПО ДИСЦИПЛИНЕ**

Фонд оценочных средств для проведения текущего контроля успеваемости и промежуточной аттестации по дисциплине оформлен в виде приложения № 1 к рабочей программе дисциплины и размещен в электронной информационно-образовательной среде Университета, доступной обучающемуся через его личный кабинет

### **6 УЧЕБНО-МЕТОДИЧЕСКОЕ И ИНФОРМАЦИОННОЕ ОБЕСПЕЧЕНИЕ ДИСЦИПЛИНЫ**

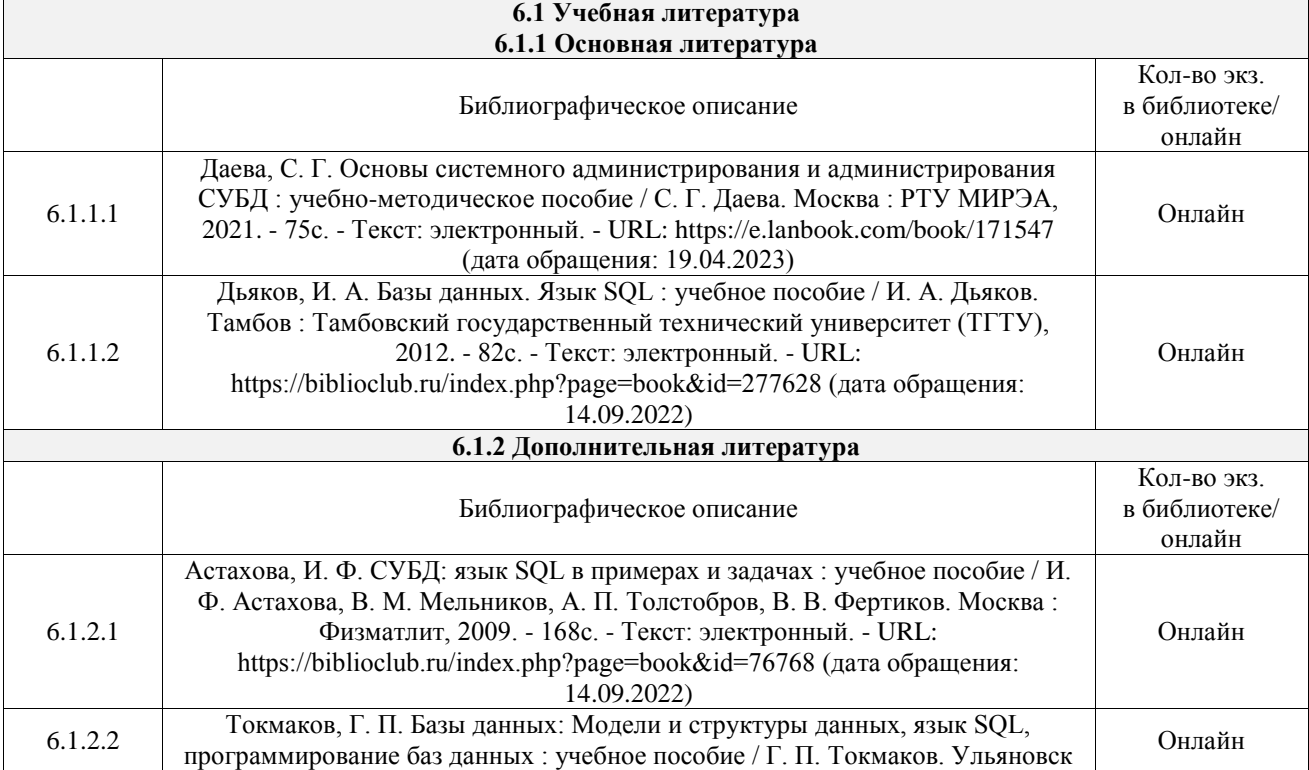

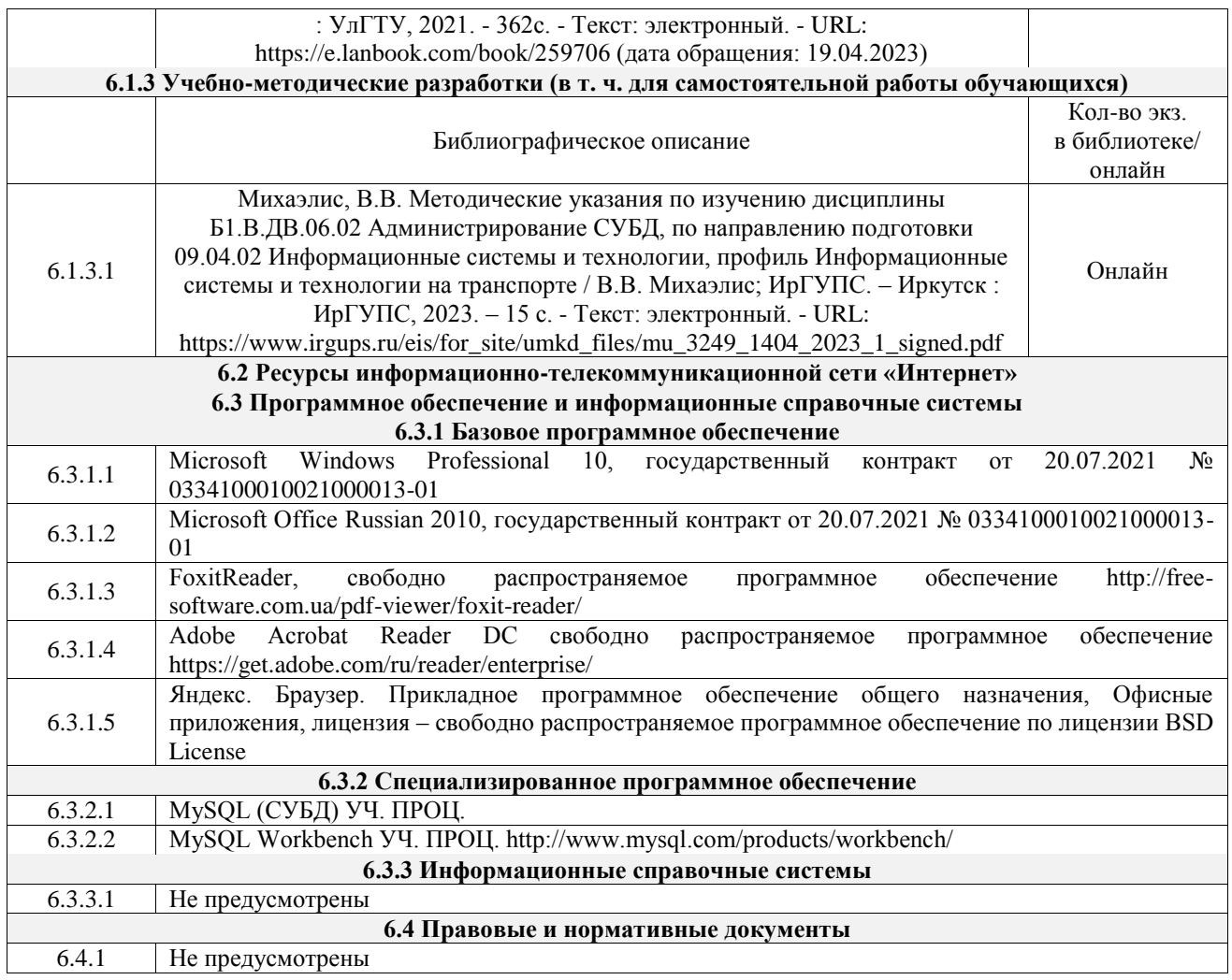

### **7 ОПИСАНИЕ МАТЕРИАЛЬНО-ТЕХНИЧЕСКОЙ БАЗЫ, НЕОБХОДИМОЙ ДЛЯ ОСУЩЕСТВЛЕНИЯ УЧЕБНОГО ПРОЦЕССА ПО ДИСЦИПЛИНЕ**

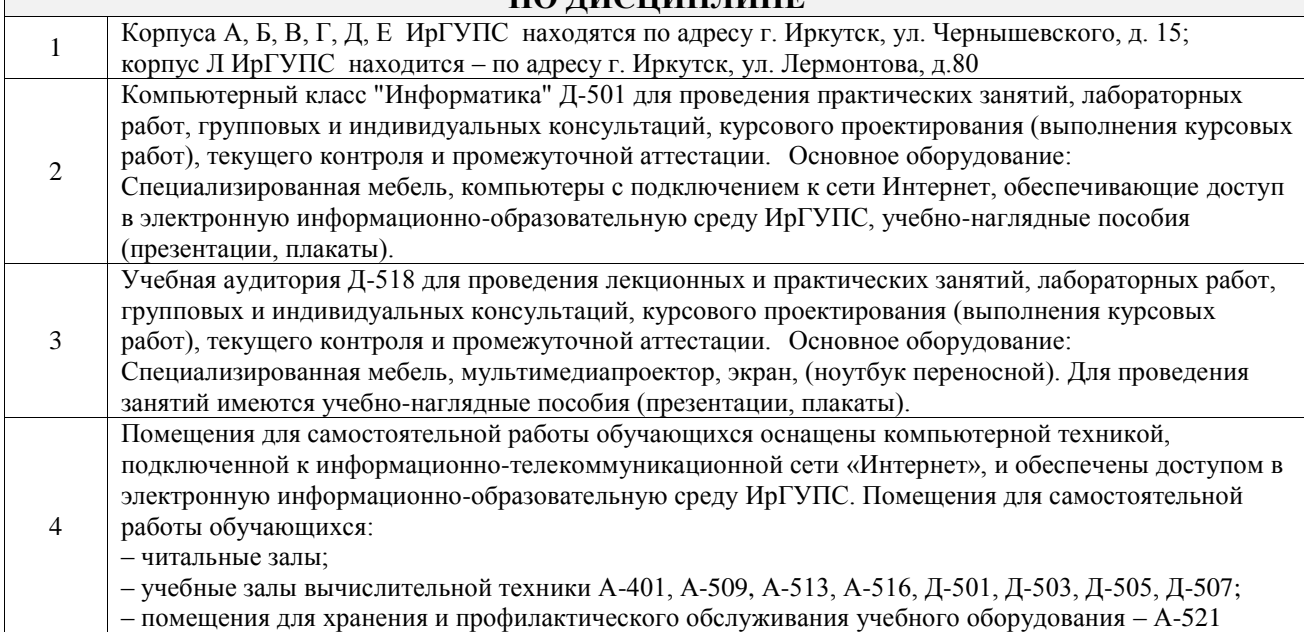

## **8 МЕТОДИЧЕСКИЕ УКАЗАНИЯ ДЛЯ ОБУЧАЮЩИХСЯ ПО ОСВОЕНИЮ ДИСЦИПЛИНЫ**

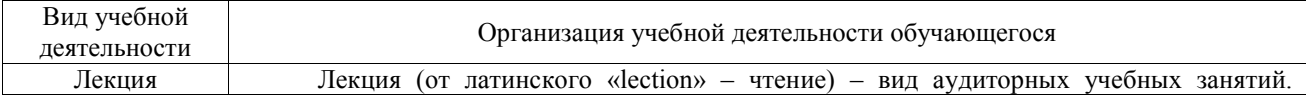

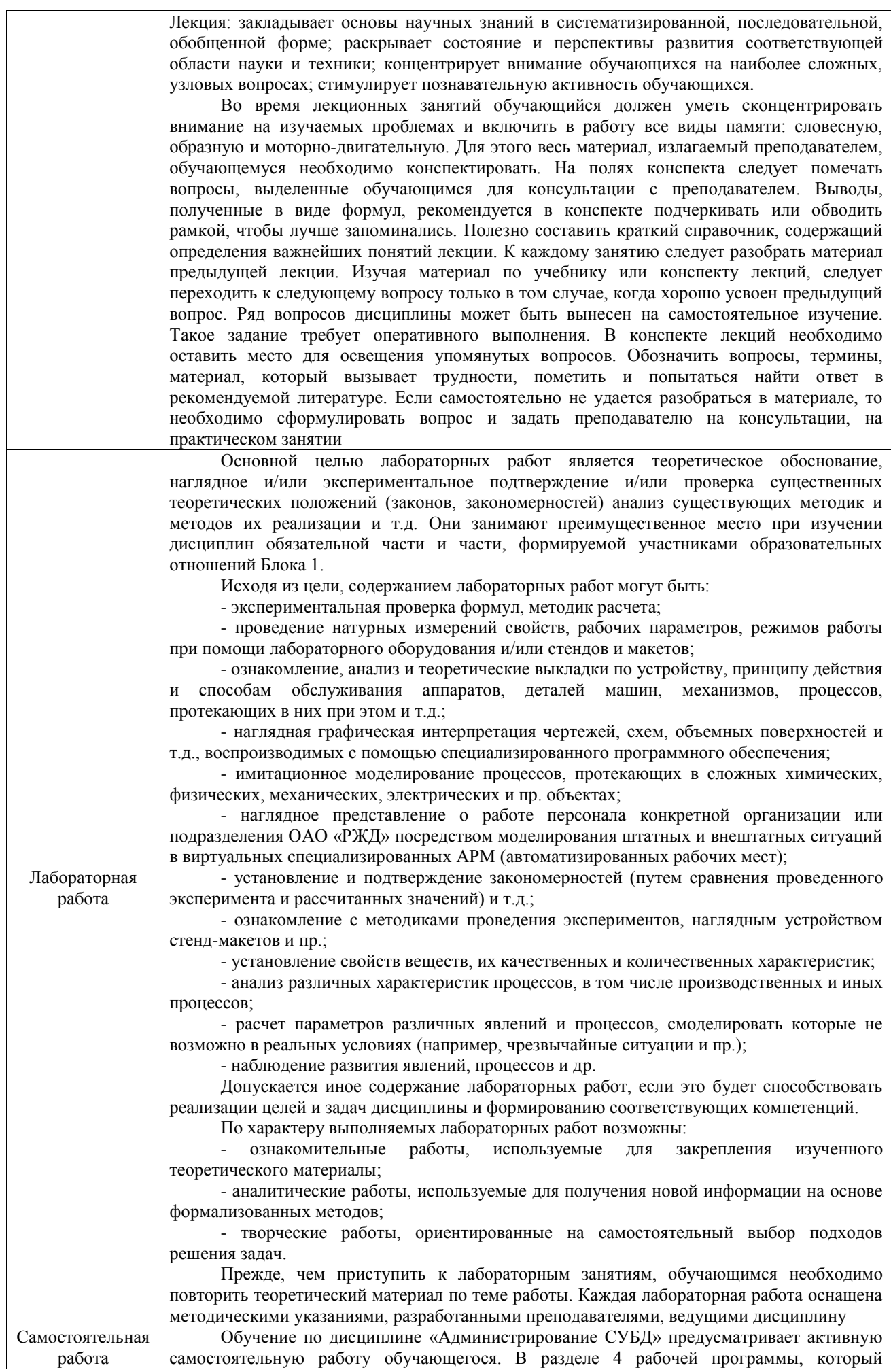

называется «Структура и содержание дисциплины», все часы самостоятельной работы расписаны по темам и вопросам, а также указана необходимая учебная литература: обучающийся изучает учебный материал, разбирает примеры и решает разноуровневые задачи в рамках выполнения как общих домашних заданий, так и индивидуальных домашних заданий (ИДЗ) и других видов работ, предусмотренных рабочей программой дисциплины. При выполнении домашних заданий обучающемуся следует обратиться к задачам, решенным на предыдущих практических занятиях, решенным домашним работам, а также к примерам, приводимым лектором. Если этого будет недостаточно для выполнения всей работы можно дополнительно воспользоваться учебными пособиями, приведенными в разделе 6.1 «Учебная литература». Если, несмотря на изученный материал, задание выполнить не удается, то в обязательном порядке необходимо посетить консультацию преподавателя, ведущего практические занятия, и/или консультацию лектора.

Домашние задания, индивидуальные домашние задания и другие работы, предусмотренные рабочей программой дисциплины должны быть выполнены обучающимся в установленные преподавателем сроки в соответствии с требованиями к оформлению текстовой и графической документации, сформулированным в Положении «Требования к оформлению текстовой и графической документации. Нормоконтроль»

Комплекс учебно-методических материалов по всем видам учебной деятельности, предусмотренным рабочей программой дисциплины (модуля), размещен в электронной информационно-образовательной среде ИрГУПС, доступной обучающемуся через его личный кабинет

**Приложение № 1 к рабочей программе**

# **ФОНД ОЦЕНОЧНЫХ СРЕДСТВ**

# **для проведения текущего контроля успеваемости и промежуточной аттестации**

Фонд оценочных средств (ФОС) является составной частью нормативнометодического обеспечения системы оценки качества освоения обучающимися образовательной программы.

Фонд оценочных средств предназначен для использования обучающимися, преподавателями, администрацией ИрГУПС, а также сторонними образовательными организациями для оценивания качества освоения образовательной программы и уровня сформированности компетенций у обучающихся.

Задачами ФОС являются:

– оценка достижений обучающихся в процессе изучения дисциплины;

– обеспечение соответствия результатов обучения задачам будущей профессиональной деятельности через совершенствование традиционных и внедрение инновационных методов обучения в образовательный процесс;

– самоподготовка и самоконтроль обучающихся в процессе обучения.

Фонд оценочных средств сформирован на основе ключевых принципов оценивания: валидность, надежность, объективность, эффективность.

Для оценки уровня сформированности компетенций используется трехуровневая система:

– минимальный уровень освоения, обязательный для всех обучающихся по завершению освоения образовательной программы; дает общее представление о виде деятельности, основных закономерностях функционирования объектов профессиональной деятельности, методов и алгоритмов решения практических задач;

базовый уровень освоения, превышение минимальных характеристик сформированности компетенций; позволяет решать типовые задачи, принимать профессиональные и управленческие решения по известным алгоритмам, правилам и методикам;

– высокий уровень освоения, максимально возможная выраженность характеристик компетенций; предполагает готовность решать практические задачи повышенной сложности, нетиповые задачи, принимать профессиональные и управленческие решения в условиях неполной определенности, при недостаточном документальном, нормативном и методическом обеспечении.

# **2. Перечень компетенций, в формировании которых участвует дисциплина.**

## **Программа контрольно-оценочных мероприятий. Показатели оценивания компетенций, критерии оценки**

Дисциплина «Администрирование СУБД» участвует в формировании компетенций: ПК-2. Способен осуществлять управление развитием баз данных, являющихся частью различных информационных систем

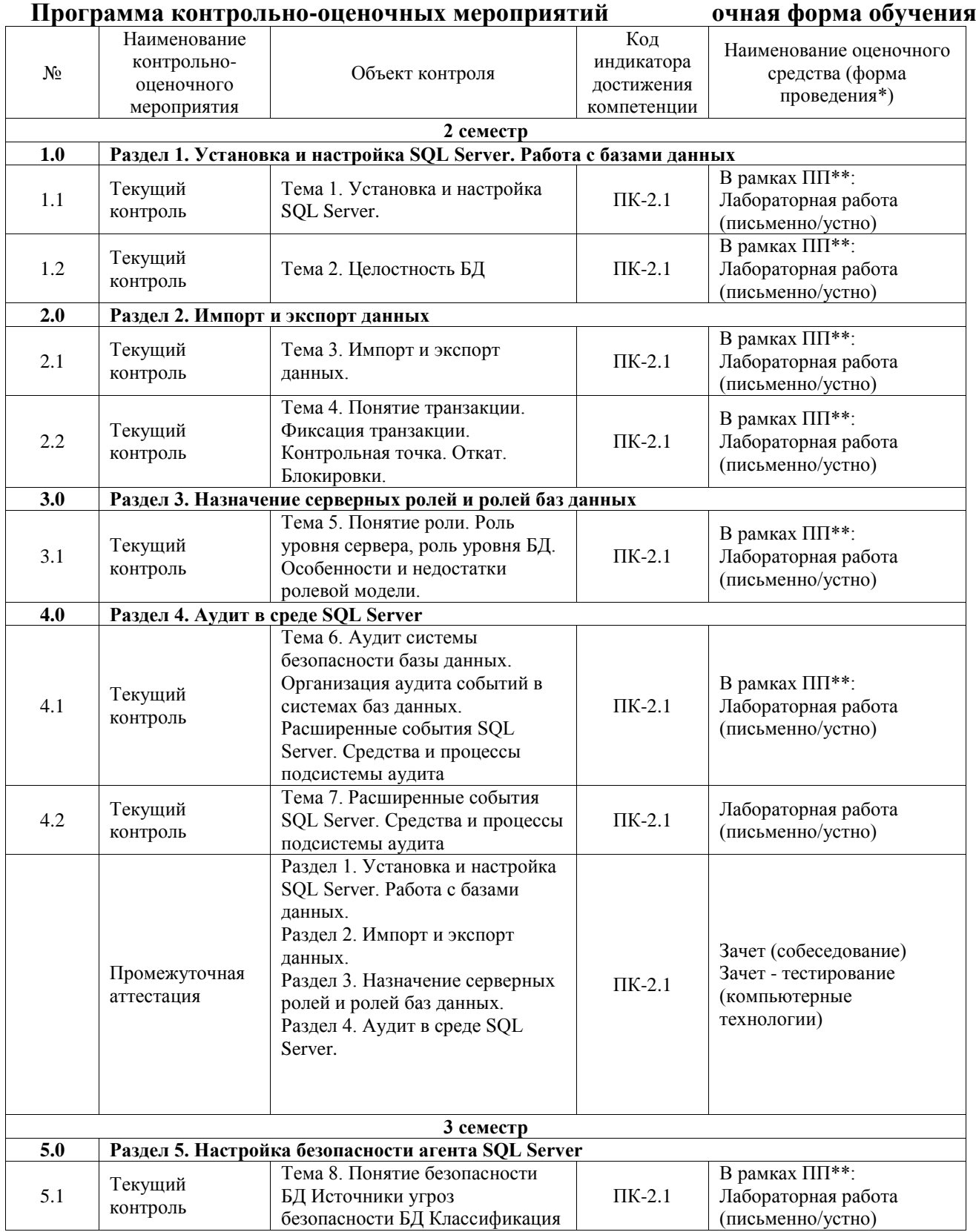

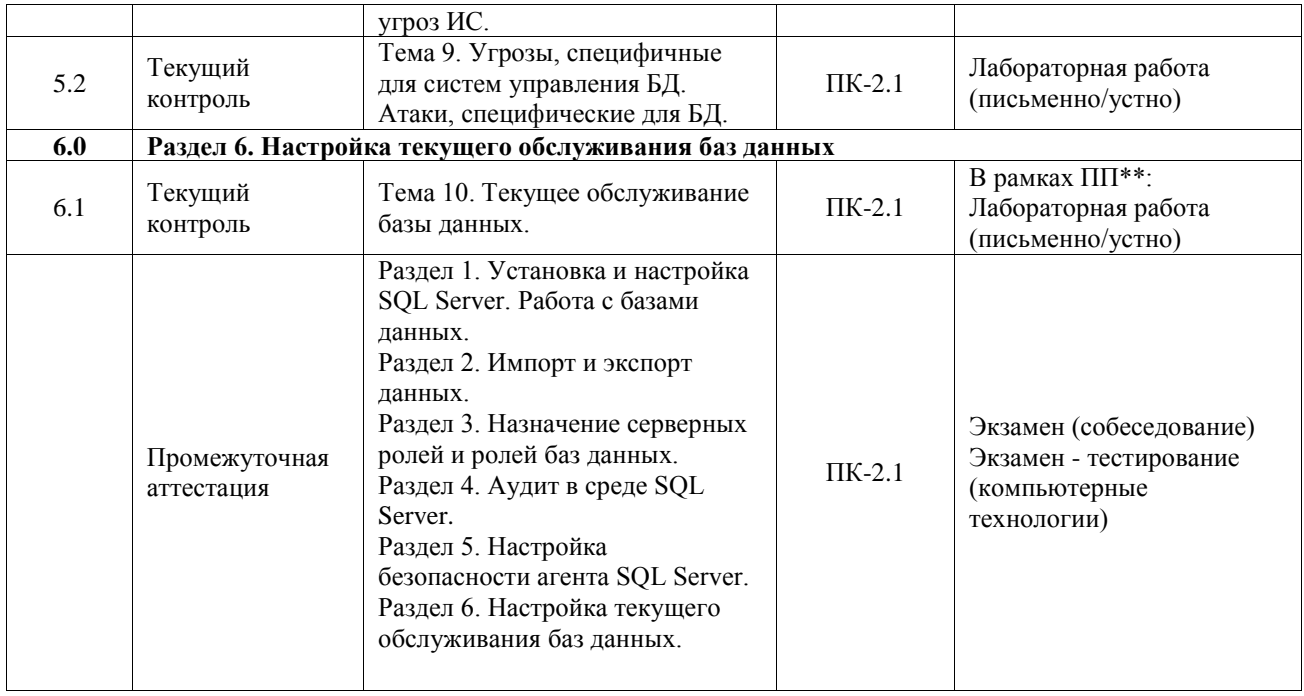

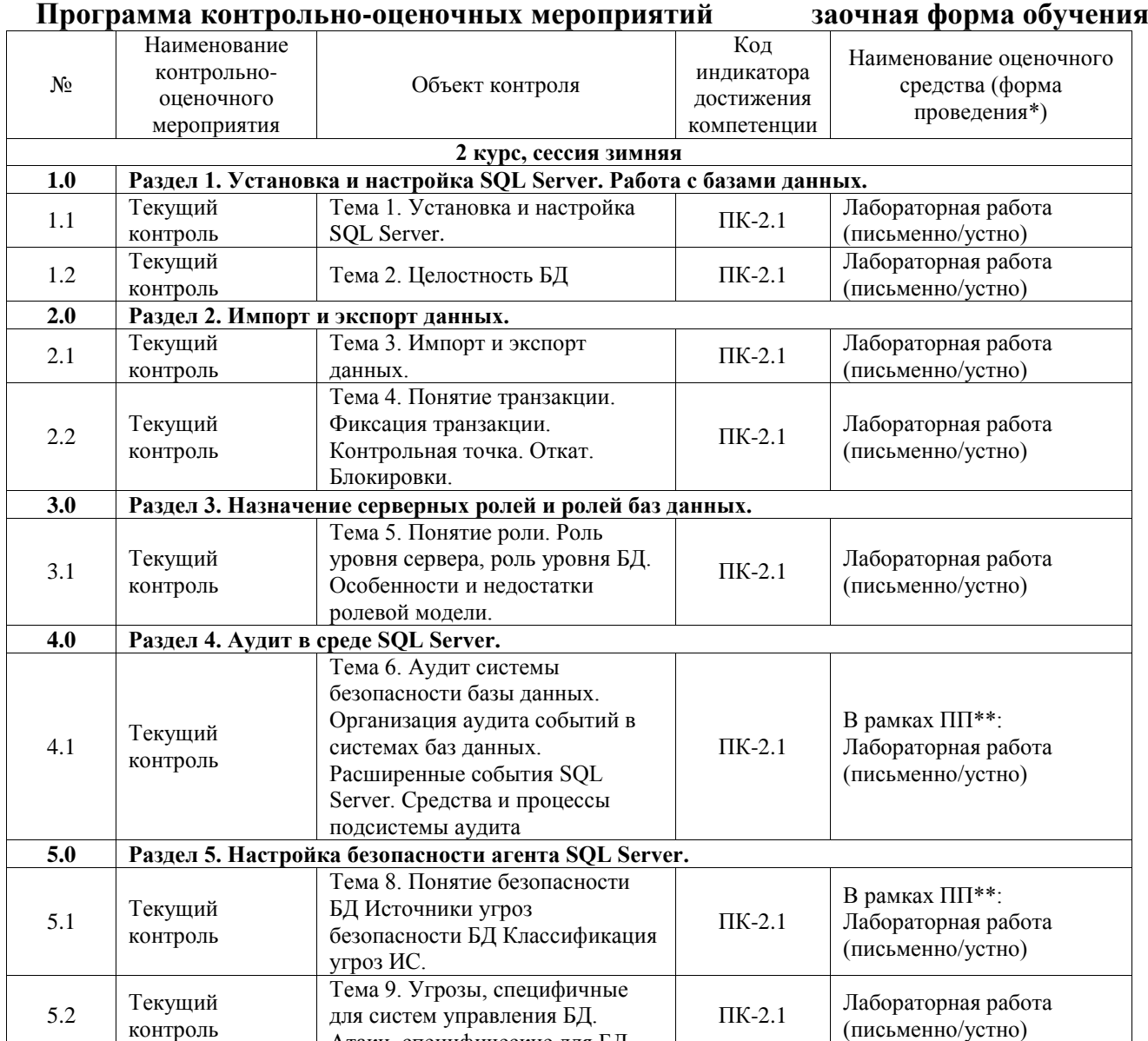

(письменно/устно)

для систем управления БД. Атаки, специфические для БД.

6.1 Текущий Тема 10. Текущее обслуживание ПК-2.1 Лабораторная работа

**6.0 Раздел 6. Настройка текущего обслуживания баз данных.** 

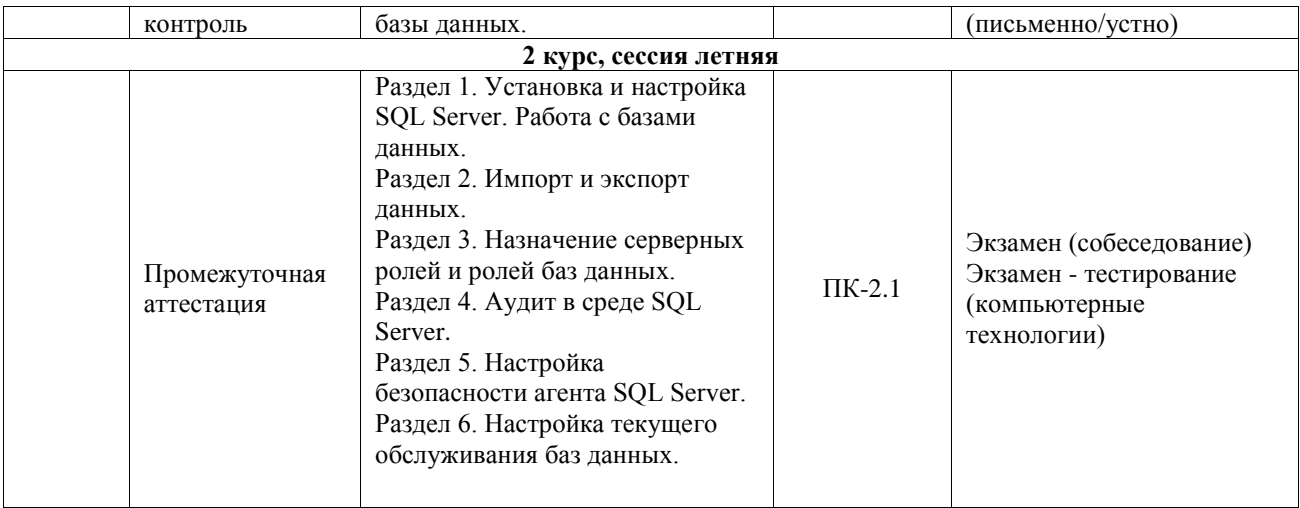

\*Форма проведения контрольно-оценочного мероприятия: устно, письменно, компьютерные технологии.

\*\*ПП – практическая подготовка

#### **Описание показателей и критериев оценивания компетенций. Описание шкал оценивания**

Контроль качества освоения дисциплины включает в себя текущий контроль успеваемости и промежуточную аттестацию. Текущий контроль успеваемости и промежуточная аттестация обучающихся проводятся в целях установления соответствия достижений обучающихся поэтапным требованиям образовательной программы к результатам обучения и формирования компетенций.

Текущий контроль успеваемости – основной вид систематической проверки знаний, умений, навыков обучающихся. Задача текущего контроля – оперативное и регулярное управление учебной деятельностью обучающихся на основе обратной связи и корректировки. Результаты оценивания учитываются в виде средней оценки при проведении промежуточной аттестации.

Для оценивания результатов обучения используется четырехбалльная шкала: «отлично», «хорошо», «удовлетворительно», «неудовлетворительно» и двухбалльная шкала: «зачтено», «не зачтено».

Перечень оценочных средств, используемых для оценивания компетенций, а также краткая характеристика этих средств приведены в таблице.

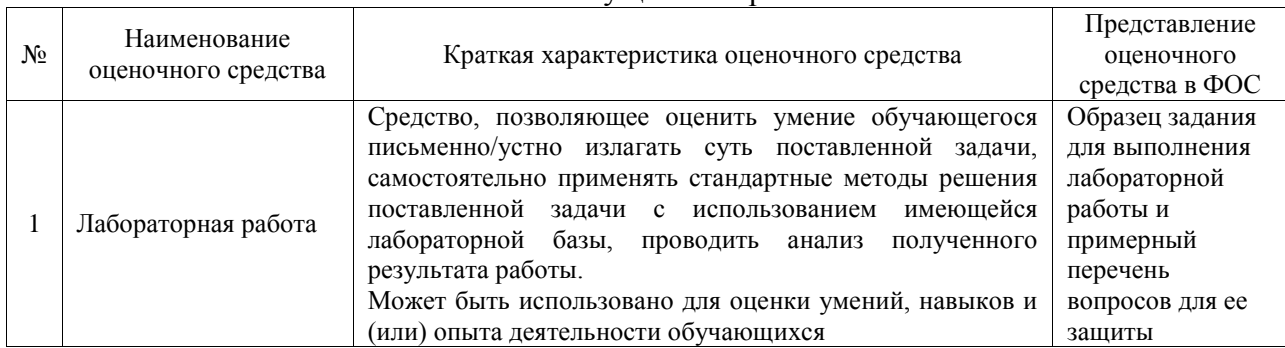

#### Текущий контроль

#### Промежуточная аттестация

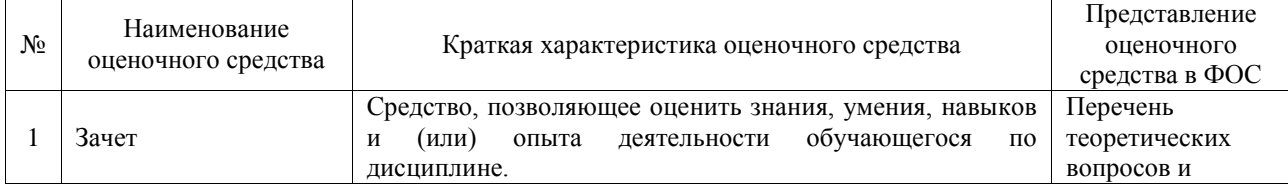

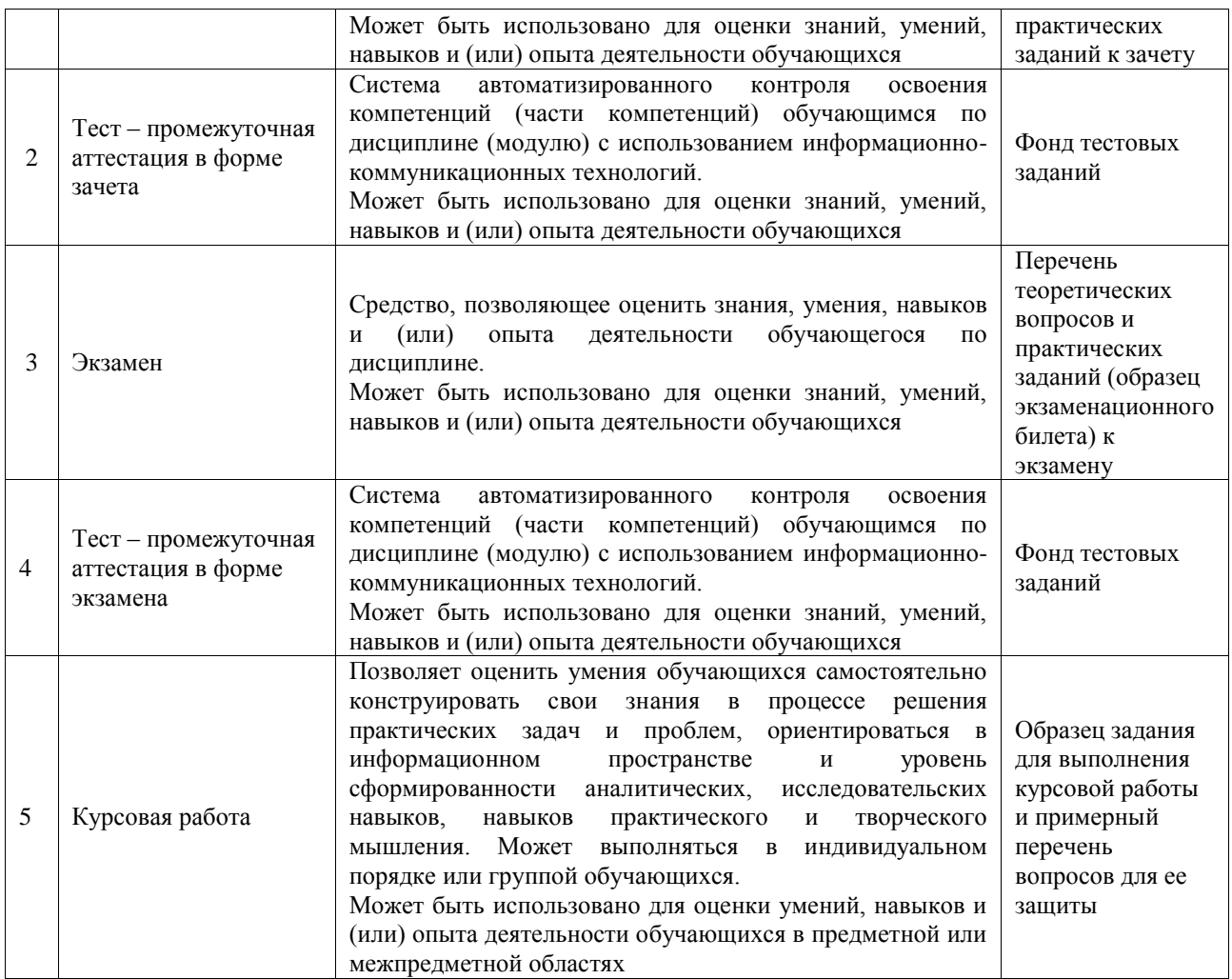

#### **Критерии и шкалы оценивания компетенций в результате изучения дисциплины при проведении промежуточной аттестации в форме зачета и экзамена. Шкала оценивания уровня освоения компетенций**

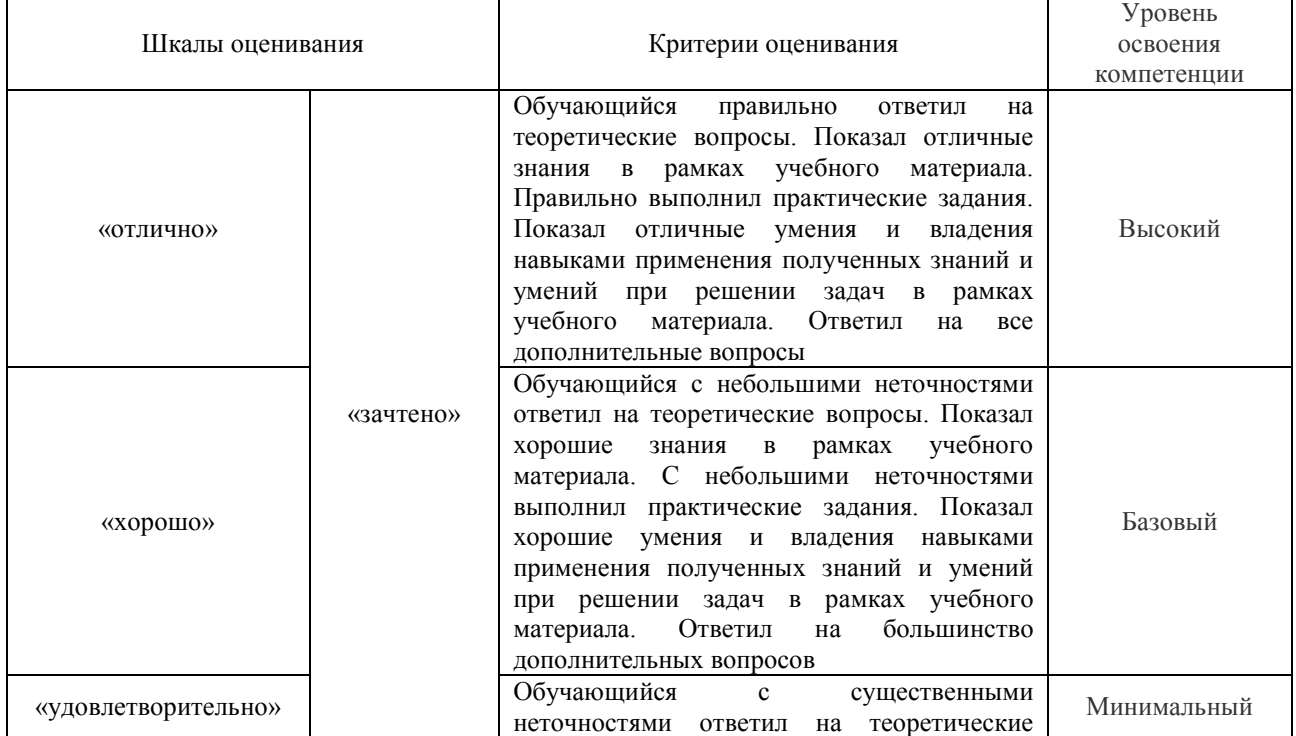

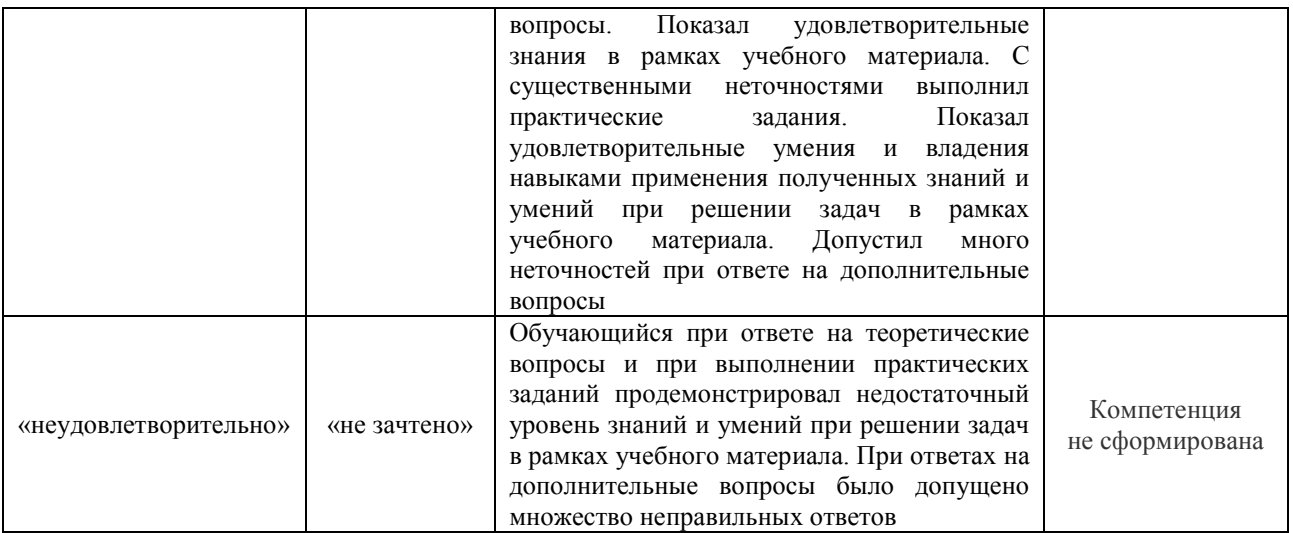

# Тест – промежуточная аттестация в форме зачета и экзамена

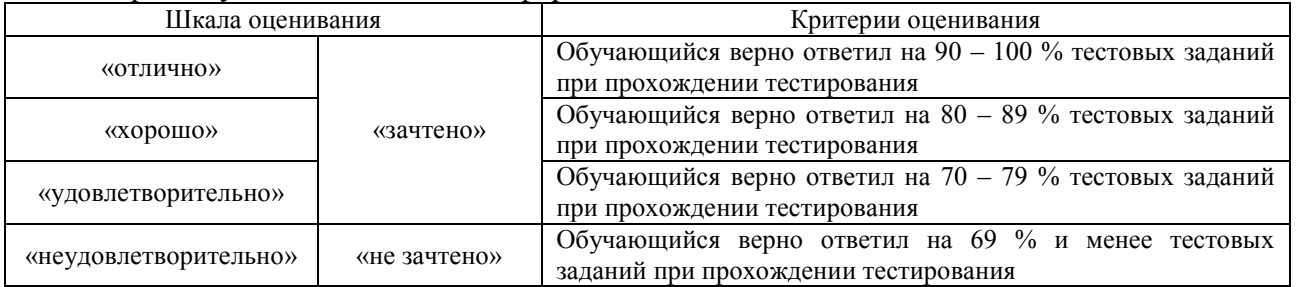

# Курсовая работа

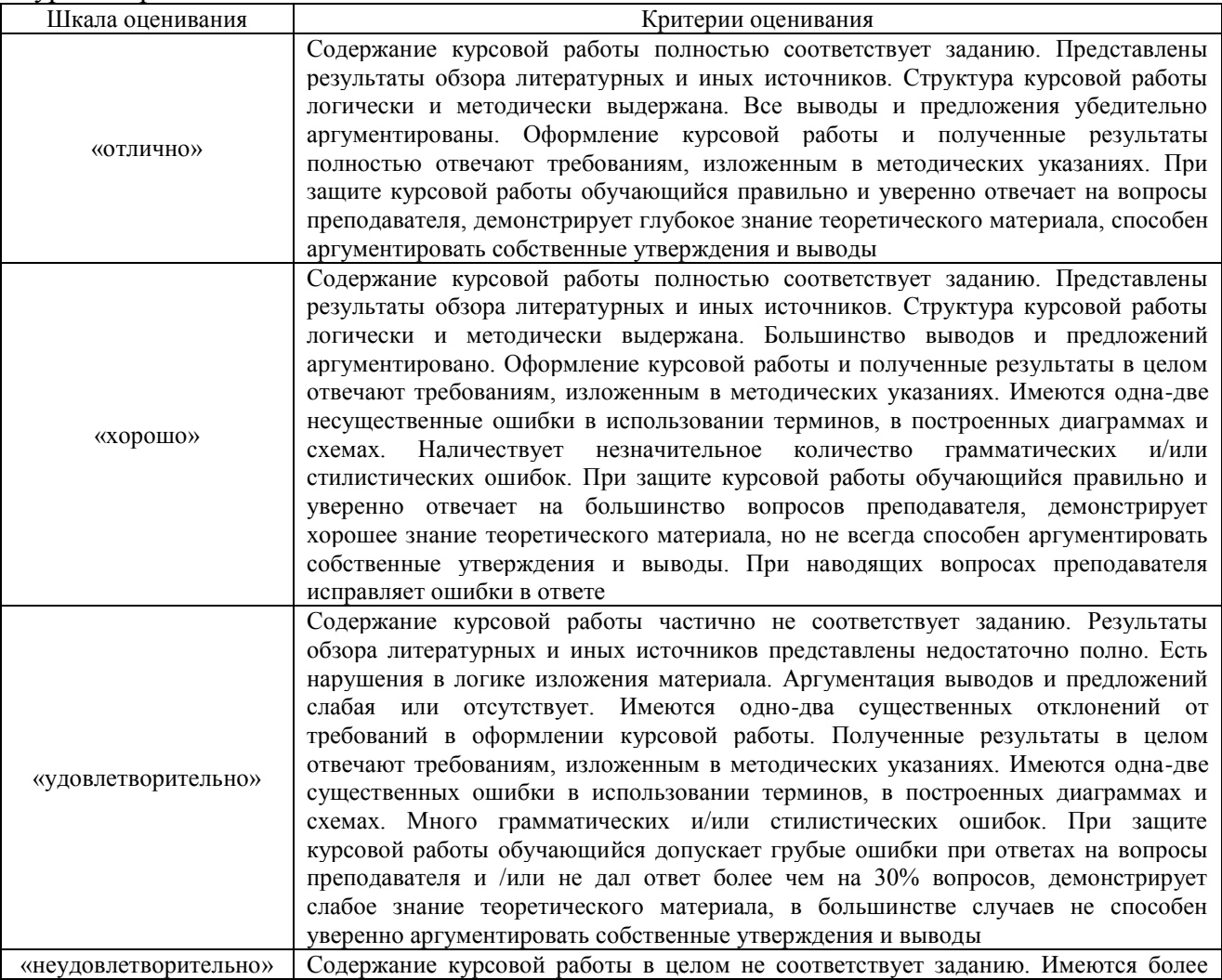

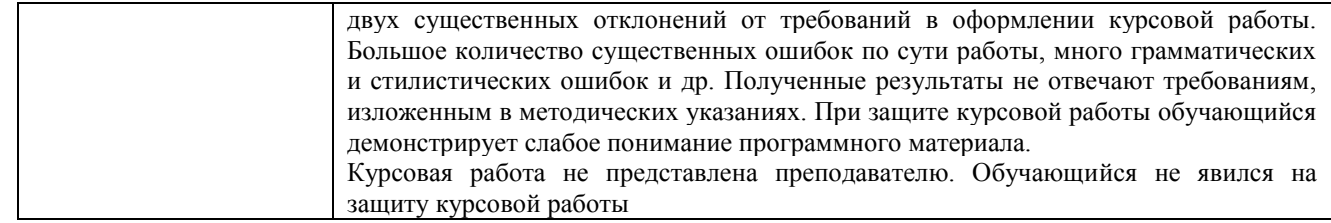

#### **Критерии и шкалы оценивания результатов обучения при проведении текущего контроля успеваемости**

Лабораторная работа

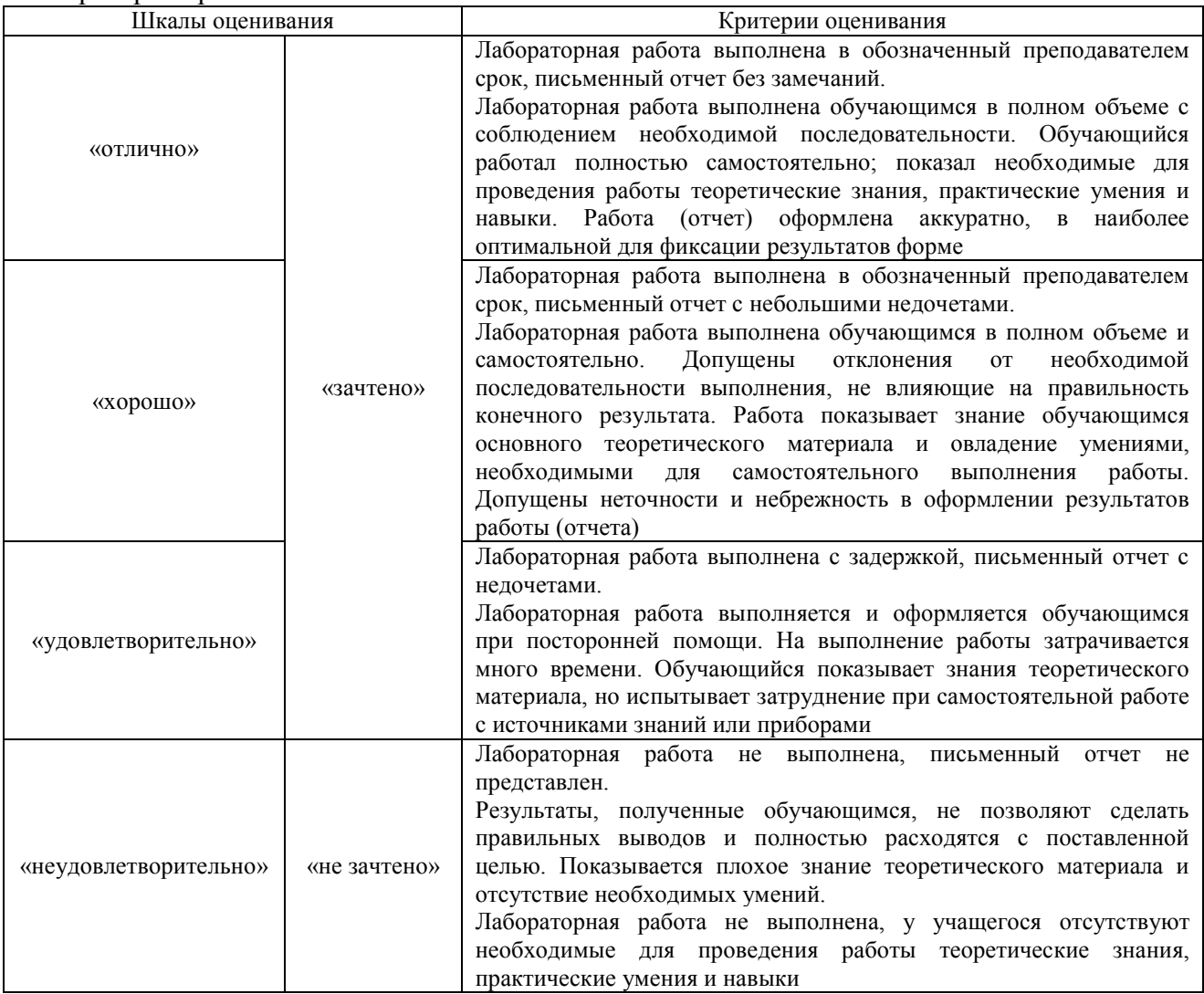

# **3. Типовые контрольные задания или иные материалы, необходимые для оценки знаний, умений, навыков и (или) опыта деятельности**

#### **3.1 Типовые задания для выполнения лабораторной работы и примерный перечень вопросов для ее защиты**

Контрольные варианты заданий выложены в электронной информационнообразовательной среде ИрГУПС, доступной обучающемуся через его личный кабинет.

Ниже приведен образец типовых вариантов заданий для выполнения лабораторных работ и примерный перечень вопросов для их защиты.

Образец заданий для выполнения лабораторных работ и примерный перечень вопросов для

их защиты

«Тема 1. Установка и настройка SQL Server.»

Лабораторная работа «Установка и настройка SQL Server»

### ХОД РАБОТЫ:

Для установки нам потребуется дистрибутив SQL Server Express with Tools с сайта Microsoft. Данная сборка уже включает в себя графическое средство управления — среду SQL Server Management Studio Express.

1. Запустить установщик с правами администратора на данном компьютере.

В разделе «Планирование» нажать пункт «Средство проверки конфигурации»: Нажать кнопку «Показать подробности» и убедиться, что все проверки успешно пройдены. 2. Нажать на раздел «Установка» и затем пункт «Новая установка изолированного SQL Server или добавление компонентов …».

3. Нажать кнопку «Показать подробности» и убедиться, что все проверки успешно пройдены. Если будут обнаружены какие-то проблемы, то необходимо их устранить и запустить повторную проверку кнопкой «Включить заново». Затем нажать кнопку «ОК». 4. Ввести приобретенный ключ продукта (для бесплатной версии не требуется) и нажать кнопку «Далее». Прочитать лицензию, установить галочку и нажать кнопку «Далее». Нажать кнопку «Установить».

5. Нажать кнопку «Показать подробности» и убедиться, что все проверки успешно пройдены. Если будут обнаружены какие-то проблемы, то необходимо их устранить и запустить повторную проверку кнопкой «Включить заново». Затем нажать кнопку «Далее» Примечание. Если появится предупреждение в строке «Брандмауэр Windows», то его можно проигнорировать – оно просто акцентирует Ваше внимание на том, что потребуется дополнительная настройка «Брандмауэра Windows» для доступа к SQL Server с других компьютеров (см. ниже).

6. Выбрать компоненты для установки (можно воспользоваться кнопкой «Выделить все»), и нажать кнопку «Далее»:

Выбрать опцию «Экземпляр по умолчанию» и нажать кнопку «Далее»

Примечание: в данном пункте мы указываем кодовую страницу для не-Unicode типов данных (char, varchar, text) и порядок сортировки текстовых данных.

Выбрать опцию «Смешанный режим» и задать пароль для встроенной учетной записи администратора «sa» (эта учетная запись обладает максимальными правами доступа ко всем функциям и объектам на SQL-сервере). Дополнительно можно указать учетные записи пользо- вателей Windows или целые группы пользователей Windows, которые должны обладать макси- мальными правами доступа к SQL Server (например, встроенную группу «Администраторы»). Затем перейти на закладку «Каталоги данных». В поле «Корневой каталог данных» ввести путь к папке, где будут размещаться файлы баз данных (рекомендуется использовать отдельный от ОС физический диск), и нажать кнопку «Далее» Нажать кнопку «Показать подробности» и убедиться, что все проверки успешно пройдены. Если будут обнаружены какие-то проблемы, то необходимо их устранить и запустить повторную проверку кнопкой «Включить заново». Затем нажать кнопку «Далее» Нажать кнопку «Установить». После завершения установки нажать кнопку «Далее». Нажать кнопку «Закрыть».Установка Microsoft SQL Server 2008 Express завершена!

Вопросы к лабораторной работе

«Использование SQL Server Management Studio»

- 1. Каким образом можно получить доступ к MS SQL Server?
- 2. С помощью каких средств можно создать таблицу для MS SQL Server?
- 3. Что такое первичный ключ?
- 4. Каким образом можно создать автоматическую нумерацию строк таблицы?
- 5. Что означают Not Null?
- 6. Использование утилиты sqlcmd

Образец заданий для выполнения лабораторных работ и примерный перечень вопросов для их защиты

«Тема 3. Импорт и экспорт данных.»

## **ХОД РАБОТЫ:**

1. Подключитесь к учебной БД под учетной записью student. Создайте двух новых пользователей (USER1) и (USER2). Создайте новую роль. [Присвойте роли права](http://topuch.com/podklyuchenie-k-oborudovaniyu/index.html)  [подключаться,](http://topuch.com/podklyuchenie-k-oborudovaniyu/index.html) создавать таблицы, [создавать последовательности,](http://topuch.com/perebor-posledovatelenosti-celih-chisel-proverka-delimosti-v5/index.html) создавать триггеры и роль DBA.

2. Создайте таблицу-справочник стран: ID (первичный ключ), название страны (символьное, уникальное). Добавьте в таблицу две-три записи.

3. Создайте таблицу-справочник городов: ID (первичный ключ), страна (внешний ключ к таблице стран), название города (символьный). Создайте последовательность. Создайте триггер к таблице, который перед вставкой записи заполняет первичный ключ. Добавьте в таблицу пять записей.

4. Экспортируйте таблицу стран вместе с данными. Подключитесь к учебной БД под учетной записью USER1. Напишите запрос, который бы возвращал все записи таблицы стран. Добавьте три записи в таблицу. Удалите таблицу стран.

5. Подключитесь под учетной записью student. Создайте хранимую процедуру, которая бы возвращала список городов с привязанными странами, т.е. город и страна. Для этого примените курсорный цикл. Вызовите хранимую процедуру.

6. Экспортируйте всю схему пользователя student в файл.. Подключитесь к учебной БД под учетной записью USER2. Напишите запрос, который бы возвращал все записи таблицы городов. Добавьте три записи в таблицу. Удостоверьтесь, что триггер заполнил первичный ключ.

Вопросы к лабораторной работе

- 1. Перемещение файлов баз данных
- 2. Настройка расширения буферного пула
- 3. Настройка конфигурации tempdb
- 4. Использование программы BCP и инструкции BULK INSERT для импорта данных
- 5. Развертывание и обновление приложений уровня данных е базы данных
- 6. Присоединение базы данных
- 7. Вставка большого объема данных
- 8. Развертывание и обновление приложений уровня данных
- 9. Использование утилиты bcp
- 10. Использование запроса BULK INSERT
- 11. Использование функции OPENROWSE

#### **3.2 Типовые контрольные задания для проведения тестирования**

Фонд тестовых заданий по дисциплине содержит тестовые задания, распределенные по разделам и темам, с указанием их количества и типа.

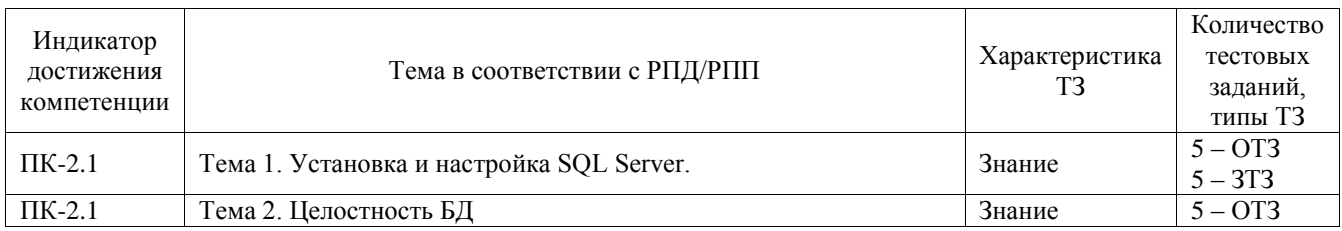

## Структура фонда тестовых заданий по дисциплине

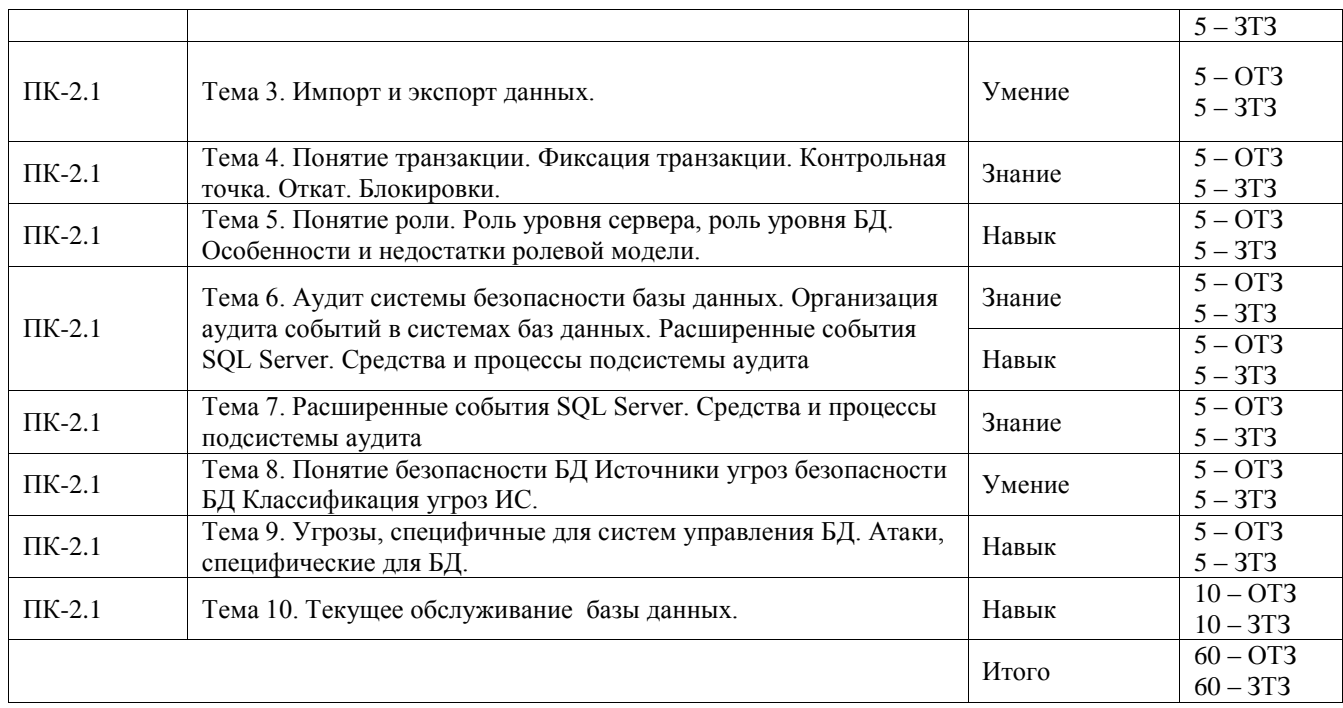

Полный комплект ФТЗ хранится в электронной информационно-образовательной среде ИрГУПС и обучающийся имеет возможность ознакомиться с демонстрационным вариантом ФТЗ.

Ниже приведен образец типового варианта итогового теста, предусмотренного рабочей программой дисциплины.

#### **3.3 Типовое задание для выполнения курсовой работы**

Типовые задания выложено в электронной информационно-образовательной среде ИрГУПС, доступной обучающемуся через его личный кабинет.

Ниже приведен образец задания для выполнения курсовой работы и примерный перечень вопросов для ее защиты.

Образец типового задания для выполнения курсовой работы

- 1. Проектирование и разработка базы данных приемной комиссии в ВУЗе (на примере…)
- 2. Проектирование и разработка базы данных учета студентов в ВУЗе (на примере…)
- 3. Проектирование и разработка базы данных расписание занятий в ВУЗе (на примере…)
- 4. Проектирование и разработка базы данных Учета преподавателей в ВУЗе (на примере…)
- 5. Проектирование и разработка базы данных Учета студенческих общежитий (на примере…)
- 6. Проектирование и разработка базы данных резервирования и продажи авиабилетов (на примере…)
- 7. Проектирование и разработка базы данных расписание движения воздушных судовв аэропорту (на примере…)
- 8. Проектирование и разработка базы данных реестра воздушных суден (на примере…)
- 9. Проектирование и разработка базы данных складского учета (автоматизированный склад) (на примере…)
- 10. Проектирование и разработка базы данных учета кадров на предприятии (автоматизированный отдел кадров) (на примере…)
- 11. Проектирование и разработка базы данных учета приказов и распоряжений и их выполнения на предприятии (на примере…)
- 12. Проектирование и разработка базы данных учета входной и выходной корреспонденции на предприятии (электронная канцелярия) (на примере…)
- 13. Проектирование и разработка базы данных заключение и выполнения договоров на предприятии (на примере…)
- 14. Проектирование и разработка базы данных распределения и использования помещений между подразделениями предприятия (на примере…)
- 15. Проектирование и разработка базы данных начисления и выплаты зарплаты(на примере…)
- 16. Проектирование и разработка базы данных учета автомобилей в ГАИ (на примере…)
- 17. Проектирование и разработка базы данных учета нарушителей правил безопасности движения (на примере…)
- 18. Проектирование и разработка базы данных поступления и продажи товаров в магазине (на примере…)
- 19. Проектирование и разработка базы данных каталога запчастей автосервиса (на примере…)
- 20. Проектирование и разработка базы данных каталога вычислительной техники(на примере…)
- 21. Проектирование и разработка базы данных электронного каталога библиотеки (на примере…)
- 22. Проектирование и разработка базы данных маршрутов городского транспорта (на примере…)
- 23. Проектирование и разработка базы данных городской справки (на примере…)
- 24. Проектирование и разработка базы данных учета жилищного фонда города (на примере…)
- 25. Проектирование и разработка базы данных учета коммунальных услуг (на примере…)
- 26. Проектирование и разработка базы данных электронного учета обмена квартир (на примере…)
- 27. Проектирование и разработка базы данных электронного учета средств массовой информации (на примере…)
- 28. Проектирование и разработка базы данных редакции газеты (журнала) (на примере…)
- 29. Проектирование и разработка базы данных электронного учета выпусковгазет (журналов) (на примере…)
- 30. Проектирование и разработка базы данных работы поликлиники (на примере…)
- 31. Проектирование и разработка базы данных электронного учета заболеваемости пациентов поликлиники (электронная медицинская книжка) (на примере…)
- 32. Проектирование и разработка базы данных проведения чемпионата страны по футболу

### **3.4 Перечень теоретических вопросов к зачету** (для оценки знаний)

- 1. Подготовка к установке SQL Server
- 2. Установка экземпляра SQL Server
- 3. Выполнение настройки и проверки после установки
- 4. Управление хранением системных баз данных
- 5. Управление хранением пользовательских баз данных
- 6. Перемещение файлов баз данных
- 7. Настройка расширения буферного пула
- 8. Настройка конфигурации tempdb
- 9. Использование программы BCP и инструкции BULK INSERT для импорта данных
- 10. Развертывание и обновление приложений уровня данных е базы данных
- 11. Присоединение базы данных
- 12. Вставка большого объема данных
- 13. Развертывание и обновление приложений уровня данных
- 14. Использование утилиты bcp
- 15. Использование запроса BULK INSERT
- 16. Использование функции OPENROWSE

#### **3.5 Перечень типовых простых практических заданий к зачету**

#### (для оценки умений)

- 1. Назначение и работа с ролями сервера
- 2. Назначение и работа с фиксированными ролями базы данных
- 3. Контроль доступа зарегистрированных пользователей к системным ресурсам на основе функции заданий каждого пользователя
- 4. Создание пользовательских ролей баз данных.
- 5. Проверка безопасности

#### **3.6 Перечень типовых практических заданий к зачету**

(для оценки навыков и (или) опыта деятельности)

- 1. Для чего используют роли пользователей.
- 2. Включение поддержки ролей безопасности, определенных на уровне сервера и на уровне базы данных.
- 3. Работа с ролями сервера
- 4. Работа с фиксированными ролями базы данных
- 5. Назначение пользовательских ролей базы данных

#### **3.7 Перечень теоретических вопросов к экзамену**

(для оценки знаний)

- 1. Администрирование баз данных.
- 2. Управление учетными записями и правами доступа.
- 3. Резервное копирование и восстановление баз данных.
- 4. Архивация данных. Методы сжатия данных.
- 5. Алгоритмы архивации данных.
- 6. Перечень программ сжатия с кратким указанием алгоритмов их работы.
- 7. Обеспечение функционирования баз данных. Управление транзакциями.
- 8. Алгоритмы архивации данных. Сжатие способом кодирования серий (RLE).
- 9. Проблема создания и сжатия больших информационных массивов, информационных хранилищ и складов данных.
- 10. Создание полного бэкапа
- 11. Создание разностного бэкапа
- 12. В чем отличие полного бэкапа от разностного?
- 13. Очистка устаревших бэкапов
- 14. Дефрагментация индекса
- 15. Обновление статистики

#### **3.8 Перечень типовых простых практических заданий к экзамену** (для оценки умений)

16. Построение модели информационной системы и описание её структуры

- 17. Установка и настройка платы сетевого адаптера
- 18. Расчёт адресации в больших сетях
- 19. Настройка межсетевого взаимодействия и устранение ошибок в локальных сетях
- 20. Настройка межсетевого взаимодействия и устранение ошибок в глобальных сетях
- 21. Построение таблицы маршрутизации
- 22. Создание концептуальной, логической и физической модели данных.
- 23. Разработка серверной части базы данных в инструментальной оболочке.
- 24. Разработка клиентской части базы данных в инструментальной оболочке.
- 25. Построение запросов разных типов к базе данных на языке SQL.
- 26. Создание, перестройка и удаление индекса.
- 27. Создание хранимых процедур в базах данных.
- 28. Создание триггеров в базах данных.
- 29. Внесение изменений в базу данных с контролем целостности данных.
- 30. Распределение привилегий пользователей в БД
- 31. Управление привилегиями пользователей в БД
- 32. Создание и управление представлениями
- 33. Основы программирования с помощью встроенногоязыка Transact-SQL в Microsoft SQL Server
- 34. Создание, изменение, применение и удаление функций и хранимых процедур
- 35. Создание, программирование и управление триггерами .
- 36. Создание и управление транзакциями
- 37. Создание, применение и управление курсорами
- 38. Система безопасности SQL Server
- 39. Администрирование сервера баз данных MS SQL Server)

#### **3.9 Перечень типовых практических заданий к экзамену**

(для оценки навыков и (или) опыта деятельности)

- 1. Настройка служб SQL-сервера
- 2. Инсталляция SQL Server 2016
- 3. Обновление версии на SQL Server 2016
- 4. Работа с базами данных
- 5. Регламент обслуживания баз данных
- 6. Конфигурация хранения данных
- 7. Планирование развертывания базы данных в Microsoft Azure
- 8. Перенос базы данных в Microsoft Azure
- 9. Развертывание SQL Server на виртуальной машине в Microsoft Azure
- 10. Администрирование базы данных в Microsoft Azure
- 11. Планирование инфраструктуры хранилища
- 12. Проектирование и реализация хранилища
- 13. Колоночные индексы
- 14. Облачная платформа Azure Data Warehouse
- 15. Создание ETL-решения
- 16. Построение алгоритма работы SSIS-пакета
- 17. Отладка SSIS-пакетов
- 18. Управление качеством данных
- 19. Управление нормативными справочниками
- 20. Создание концентратора данных
- 21. Расширение служб интеграции
- 22. Использование сценариев
- 23. Развёртывание SSIS-пакетов
- 24. Использование хранилища данных
- 25. Программирование на Transact-SQL
- 26. Перехват и обработка ошибок
- 27. Архитектура SQL-сервера, планировщик, ожидания
- 28. Выполнение запросов и анализ планов
- 29. Кэширование планов и компиляция
- 30. Использование расширенных событий
- 31. Устранение типовых проблем
- 32. Создание веб-приложений и семейств сайтов
- 33. Создание веб-приложений
- 34. Настройка веб-приложений
- 35. Создание и настройка семейств веб-сайтов
- 36. Планирование и настройка сервисных приложений
- 37. Управление пользователями, полномочиями и безопасностью контента
- 38. Настройка федеративной проверки подлинности
- 39. Настройка межсерверной проверки подлинности
- 40. Настройка безопасности на уровне платформы
- 41. Настройка безопасности на уровне фермы
- 42. Настройка службы управления метаданными
- 43. Управление профилями пользователей и аудиторий
- 44. Управление корпоративным поиском
- 45. Планирование и настройка кэширования

## **4. Методические материалы, определяющие процедуру оценивания знаний, умений, навыков и (или) опыта деятельности**

В таблице приведены описания процедур проведения контрольно-оценочных мероприятий и процедур оценивания результатов обучения с помощью оценочных средств в соответствии с рабочей программой дисциплины.

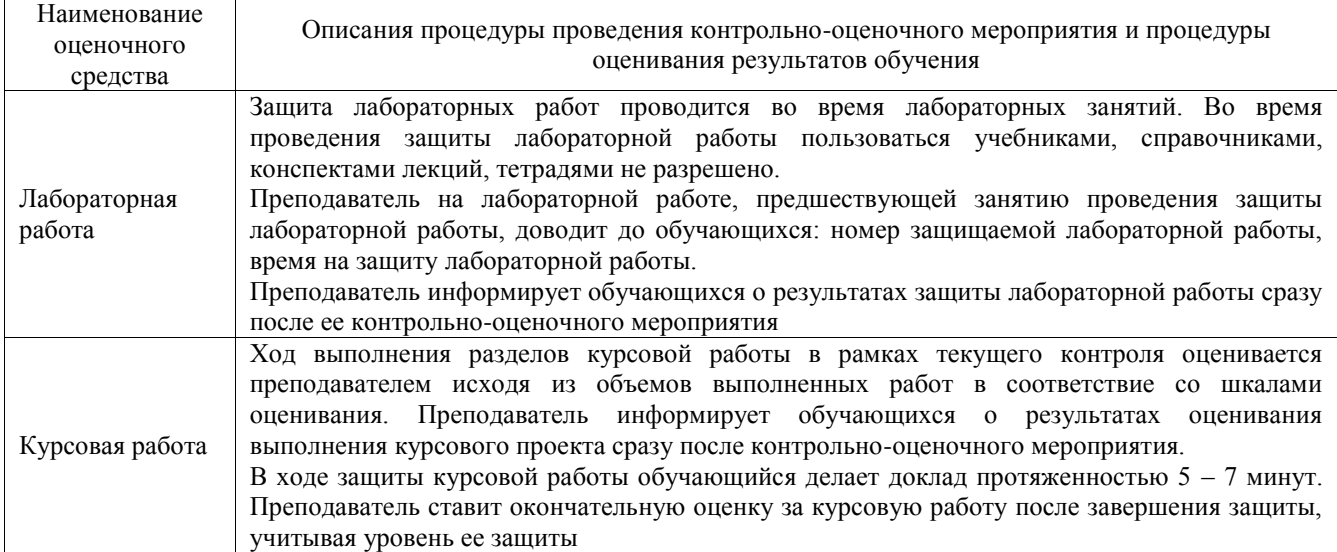

Для организации и проведения промежуточной аттестации составляются типовые контрольные задания или иные материалы, необходимые для оценки знаний, умений, навыков и (или) опыта деятельности, характеризующих этапы формирования компетенций в процессе освоения образовательной программы.

Перечень теоретических вопросов и типовые практические задания разного уровня сложности для проведения промежуточной аттестации обучающиеся получают в начале семестра через электронную информационно-образовательную среду ИрГУПС (личный кабинет обучающегося).

#### **Описание процедур проведения промежуточной аттестации в форме зачета и оценивания результатов обучения**

При проведении промежуточной аттестации в форме зачета преподаватель может воспользоваться результатами текущего контроля успеваемости в течение семестра. С целью использования результатов текущего контроля успеваемости, преподаватель подсчитывает среднюю оценку уровня сформированности компетенций обучающегося (сумма оценок, полученных обучающимся, делится на число оценок).

#### **Шкала и критерии оценивания уровня сформированности компетенций в результате изучения дисциплины при проведении промежуточной аттестации в форме зачета по результатам текущего контроля (без дополнительного аттестационного испытания)**

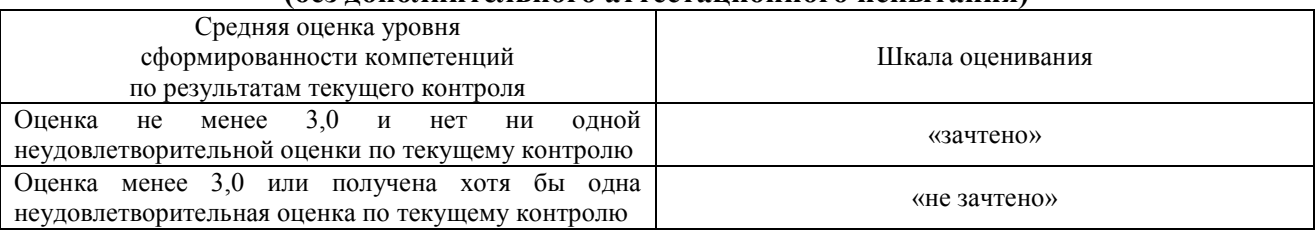

Если оценка уровня сформированности компетенций обучающегося не соответствует критериям получения зачета без дополнительного аттестационного испытания, то промежуточная аттестация проводится в форме собеседования по перечню теоретических вопросов и типовых практических задач или в форме компьютерного тестирования.

Промежуточная аттестация в форме зачета с проведением аттестационного испытания проходит на последнем занятии по дисциплине.

При проведении промежуточной аттестации в форме компьютерного тестирования вариант тестового задания формируется из фонда тестовых заданий по дисциплине случайным образом, но с условием: 50 % заданий должны быть заданиями открытого типа и 50 % заданий – закрытого типа.

#### **Описание процедур проведения промежуточной аттестации в форме экзамена и оценивания результатов обучения**

Промежуточная аттестация в форме экзамена проводится путем устного собеседования по билетам или в форме компьютерного тестирования.

При проведении промежуточной аттестации в форме собеседования билеты составляются таким образом, чтобы каждый из них включал в себя теоретические вопросы и практические задания.

Билет содержит: два теоретических вопроса для оценки знаний. Теоретические вопросы выбираются из перечня вопросов к экзамену; два практических задания: одно из них для оценки умений (выбирается из перечня типовых простых практических заданий к экзамену); другое практическое задание для оценки навыков и (или) опыта деятельности (выбираются из перечня типовых практических заданий к экзамену).

Распределение теоретических вопросов и практических заданий по экзаменационным билетам находится в закрытом для обучающихся доступе. Разработанный комплект билетов (25-30 билетов) не выставляется в электронную информационно-образовательную среду ИрГУПС, а хранится на кафедре-разработчике фондов оценочных средств.

На экзамене обучающийся берет билет, для подготовки ответа на экзаменационный билет обучающемуся отводится время в пределах 45 минут. В процессе ответа обучающегося на вопросы и задания билета, преподаватель может задавать дополнительные вопросы.

Каждый вопрос/задание билета оценивается по четырехбалльной системе, а далее вычисляется среднее арифметическое оценок, полученных за каждый вопрос/задание. Среднее арифметическое оценок округляется до целого по правилам округления

При проведении промежуточной аттестации в форме компьютерного тестирования вариант тестового задания формируется из фонда тестовых заданий по дисциплине случайным образом, но с условием: 50 % заданий должны быть заданиями открытого типа и 50 % заданий – закрытого типа.

## **Образец экзаменационного билета**

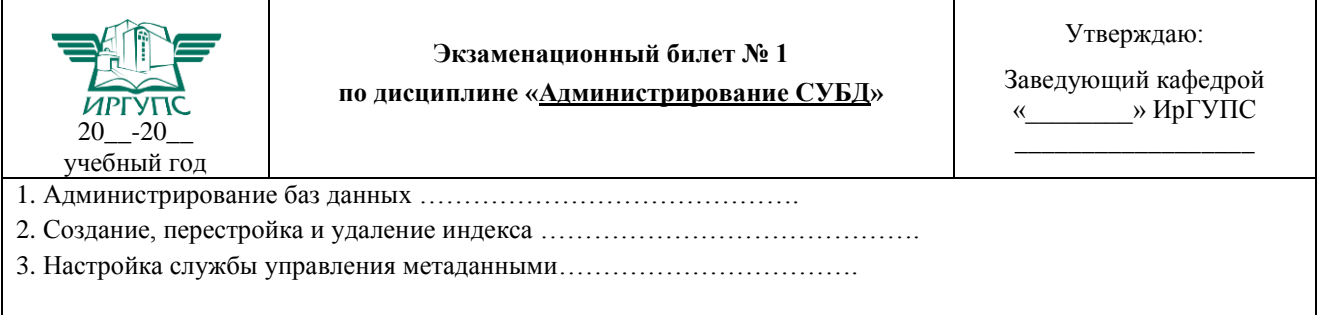